# **ECaccess service**

Including Time Critical option 1 service

Dominique Lucas

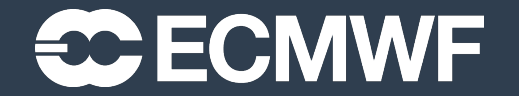

COM-INTRO © ECMWF November 1, 2023

#### **Content**

- ECaccess concepts
- ECaccess architecture
- ECaccess interactive
- ECaccess commands
- Ectrans unattended file transfers
- ECaccess Time Critical Option 1 service
- ECaccess tutorial

#### ECaccess Concepts

• ECaccess provides a portal to access ECMWF archiving and computing facilities.

- File and job management in batch or interactive mode through an extended FTP/SFTP server
- File, job and data transfer management through a Web browser or via command line tools
- All these services are available on your local system or on the Atos systems at ECMWF
- Strict authentication via soft tokens (TOTP) and X509 certificates.
- Data integrity/confidentiality guaranteed by SSL

#### ECaccess architecture – multiple tears

- ECaccess Client on your local system or at ECMWF:
	- ftp/sftp client
	- Web browser
	- ECaccess web Toolkit
- ECaccess Gateway:
	- Entry point for all ECaccess users
	- Verifies user's authentication
	- May be installed at your end
	- Default ECaccess gateway is in Bologna at boaccess.ecmwf.int

#### ECaccess architecture – multiple tears

- ECaccess server:
	- Located at ECMWF on boaccess.ecmwf.int
	- Entry point for all remote ECaccess gateways
	- Keeps track of ECaccess users' activity
- ECaccess Atos:
	- Provides job management through SLURM (ecs or hpc)
	- Provides access to all ECMWF 'filesystems', including ECFS
	- Manages spool for batch jobs and unattended file transfers

#### ECaccess local gateways

- Use local ECaccess gateway if installed.
- Internet ECaccess gateways available at over 30 NMSs and other sites.
- If local ECaccess gateway is not available, then use ECMWF gateway on boaccess.ecmwf.int.
- See command 'ecaccess-gateway-list'.

#### ECaccess [interactive sessions](https://confluence.ecmwf.int/display/UDOC/Teleport+SSH+Access)

- Web interf[ace: http://boaccess.ecmwf.int/](https://confluence.ecmwf.int/display/UDOC/How+to+connect+-+Linux+Virtual+Desktop+VDI)
- (s)ftp access

Notes:

- TOTP authentication required. See https://confluence.ecmwf.int/display/UDOC/Using+Time Time+Passwords
- $-$  If you have multiple TOTP devices, only the first one ca
- $-$  For interactive SSH or X11 access, you will have to use

https://confluence.ecmwf.int/display/UDOC/Teleport

https://confluence.ecmwf.int/display/UDOC/How +Linux+Virtual+Desktop+VDI

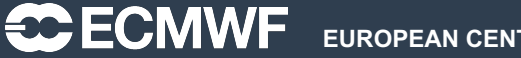

# ECaccess Web Toolkit

• These ECaccess tools must be installed at your end o which access to ECMWF services is required.

• Available from https://confluence.ecmwf.int/display/EC +Web+Toolkit

• ECaccess Web Toolkit is also available on ECMWF computers:

#### ${echost}$  $\rightarrow$  module load ecaccess

- Toolkit includes commands:
	- for file management
	- Job management
	- Transfer management
- For general information on the Toolkit, see command '

• On remote (non ECMWF) systems, a certificate will be Toolkit.

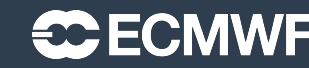

#### Getting a certificate for ECaccess Web Toolkit

```
remote-host --> ecaccess-certificate-create
Please enter your user-id: <UID>
Your passcode:######
remote-host --> ecaccess-certificate-list 
chmod 168h Nov 01 09:09 change file mode 
deleteFile 168h Nov 01 09:09 delete file
deleteJob 168h Nov 01 09:09 delete a job 
…
remote-host \leftarrow
```
- Certificate valid for 7 days, but this can be extended for special requirements.
- Certificate only needed for file, job and transfer management; it is NOT required for unattended file transfers (see later - ectrans).
- Certificate not needed on ECMWF systems.

# Toolkit file management

- ecaccess-file-chmod Change ECaccess File Mode Bits
- ecaccess-file-copy Copy an ECaccess File
- ecaccess-file-delete - Remove an ECaccess File
- ecaccess-file-dir List ECaccess Directory Contents
- ecaccess-file-get Download an ECaccess File
- ecaccess-file-mdelete Delete Multiple ECaccess Files at once
- ecaccess-file-mget Download Multiple ECaccess Files at once
- ecaccess-file-mkdir Make a Directory on the ECaccess File System
- ecaccess-file-move Move or Rename ECaccess Files
- ecaccess-file-put Upload a File on the ECaccess File System
- ecaccess-file-rmdir Remove a Directory on the ECaccess File System

• Different ECMWF storage areas , a.k.a. domains or 'File Systems', available with the Toolkit, e.g. 'home:' for \$HOME, 'ec:' for ECFS …

# Toolkit job management

• You can submit shell scripts and batch command files to the SLURM batch systems on Atos (ECS and HPC)

- ecaccess-job-delete Delete an ECaccess Job
- ecaccess-job-get Download a Job Output/Input/Error File
- ecaccess-job-list List all ECaccess Jobs
- ecaccess-job-restart Restart an ECaccess Job
- ecaccess-job-submit Submit a new ECaccess Job
- ecaccess-queue-list List available queues

• These commands will be used to submit Time Critical option 1 jobs. See later.

#### File transfers - ectrans

- Unattended file transfers
- Automatic retrial on failure
- Synchronous or asynchronous transfers
- Downloads or uploads
- Secured transfers using sftp, ftps (or ftp).
- Ectrans associations can be set up for various destinations
- Email notification, retry mechanism possible
- Association name is unique on each gateway
- Association has to be created on the specific gateway in use
- Transfers are always initiated from ECMWF

# Toolkit ectrans association and transfer m

- ecaccess-association-delete Delete Association ecaccess-association-get - Get the Association ecaccess-association-list - List your ECtrans ecaccess-association-protocol- List the supported ecaccess-association-put - Update/Create an
- ecaccess-[ectrans-](https://confluence.ecmwf.int/display/ECAC/Unattended+file+transfer+-+ectrans)delete [Delete ECtrans](https://confluence.ecmwf.int/display/ECAC/Unattended+file+transfer+-+ectrans) ecaccess-ectrans-list - List all ectrans ecaccess-ectrans-request - Request a new ECt ecaccess-ectrans-restart - Restart an existing
- 
- 
- 
- 
- 
- 
- 
- 
- 
- Before being able to use ectrans, you will need to set association
- Any password for your destination host will be given option of 'ecaccess-association-put'. ssh keys can also
- See https://confluence.ecmwf.int/display/ECAC/Unat +ectrans for more information on ectrans association

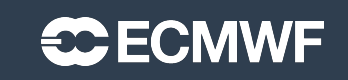

#### ectrans command – available at ECMWF only

```
\{echost\} \rightarrow ectrans -help
usage: ectrans [-gateway name] -remote msuser@[destination] \
           [-get|-put] -source [<domain>:]filename [args ...]
        ectrans -check requestID
```
-overwrite - if existing target file  $-gateway$   $\{arg\}$  - access gateway name -remote {arg} - access method, i.e. the association name -source {arg} - source file name -target {arg} - target file name (default: same as -source)  $-$ retryCnt  $\{arg\}$  – define the number of retries (default: async=144, sync=0)  $-priority$  {arg} - transmission priority 0-99 (default: 99) ( $***$ ) -put - interactive/synchronous transfer (no spool)  $-get$  - interactive/synchronous pull (rather than push) file

…

#### ectrans command – example

```
\{echost\} ectrans -remote ectrans_ecacc -source pl.grib -verbose
verbose: gateway=boaccess.ecmwf.int
verbose: echost=boleccmd.ecmwf.int
verbose: ecport=644
verbose: action=spool
verbose: ecuser=<UID>
verbose: source=pl.grib
verbose: target=pl.grib
…
verbose: 19682640 bytes to upload
168950086
{echost}\rightarrow ecaccess-ectrans-list
168950086 COPY ectrans_ecacc boaccess.ecmwf.int Oct 25 11:41
\{echost\} \rightarrow
```
# ECaccess based Time Critical service – C

- Simple job submissions following ECMWF operational
- Jobs monitored by ECMWF
- ECaccess [events, a.k.a. notifications:](https://confluence.ecmwf.int/display/DAC/Dissemination+schedule)
	- One user (at ECMWF) defines ECaccess events

```
\rightarrow ecaccess-event-list
167 an00h000 At this stage, the analysis at
168 an12h000 At this stage, the analysis at
178 fc00h240 At this stage, the determinist
step 240 (10 days) is complete.
…
```
- About 100 ECaccess events defined by ECMWF
- See ECMWF products' dissemination schedule https://confluence.ecmwf.int/display/DAC/Dissemination

#### ECaccess based Time Critical service – Option 1

• Users can submit jobs to an event, using ecaccess-job-submit:

```
\rightarrow ecaccess-job-submit –help
    ecaccess-job-submit [-eventIds list] [-manPage content]
    [-retryCount number] [-retryFrequency frequency] source
\rightarrow ecaccess-job-submit -eventIds fc00h240 -retryCount 2 test_tc1.cmd
21829756
\rightarrow ecaccess-job-list
21829756 ecs STDBY 0/3 Oct 25 13:28 [fc00h240 (178)] 
test_tc1.cmd
```
• The ECaccess job will be in STANDBY mode, until the owner of the event sends a notification to the event.

• With the notification, the owner can pass environmental variables. These will be available in the TC-1 batch job

• ECaccess will submit the job to the batch system (SLURM) on Atos (ECS or HPC)

• Shortly after submitting a TC-1 job, ECaccess will duplicate the same job and put it in STANDBY mode, ready for the next notification of the event. **ECECMWF EUROPEAN CENTRE FOR MEDIUM-RANGE WEATHER FORECASTS** 

# ECaccess based Time Critical service – Option 1

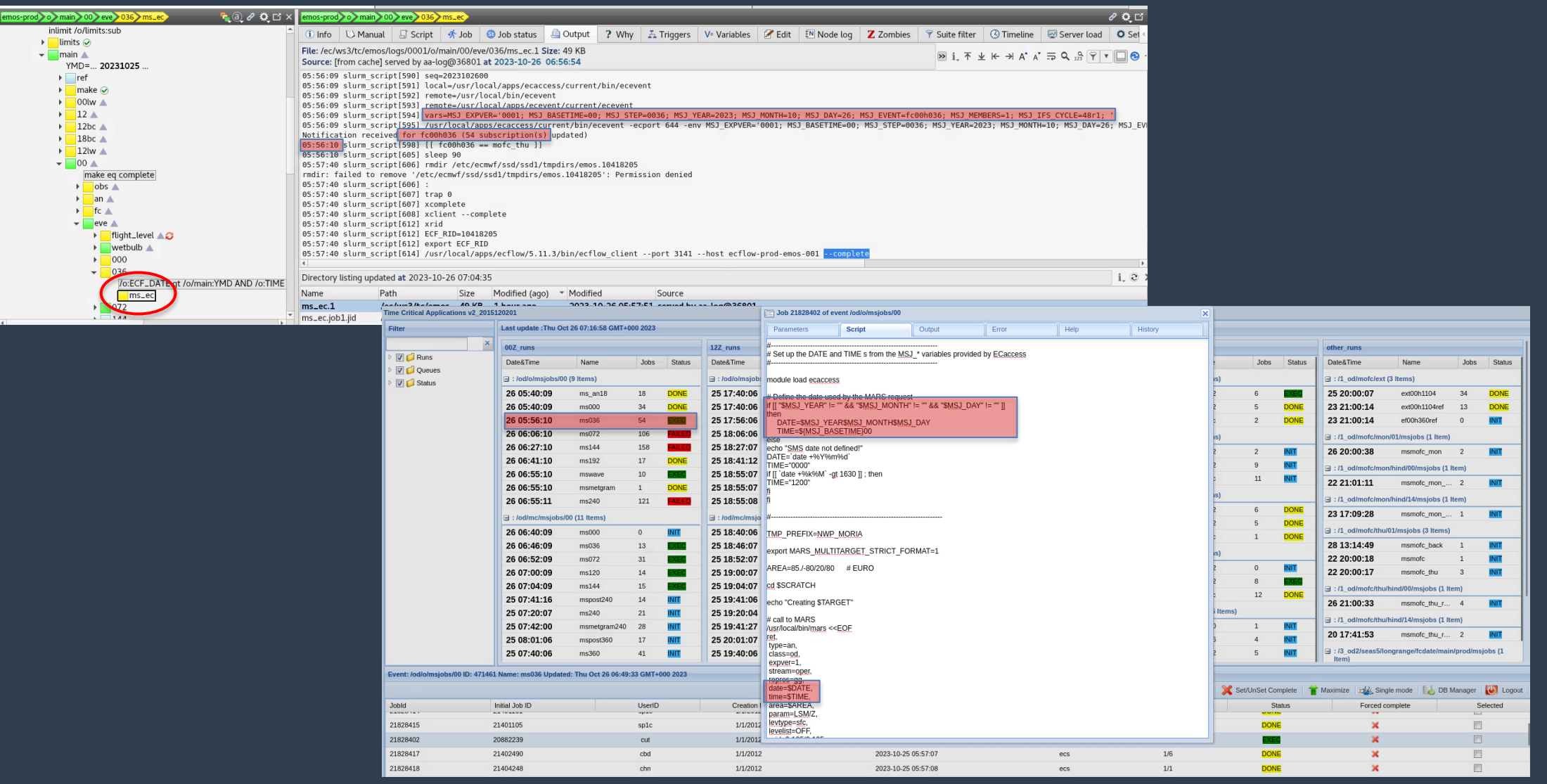

 $\bullet$  **ECMWF** EUROPEAN CENTRE FOR MEDIUM-RANGE WEATHER FORECASTS **18** 

# ECaccess [based Time Critical service –](https://confluence.ecmwf.int/display/UDOC/HPC2020%3A+realtime_metgram.sh) C

- 100+ users submitting 1500+ jobs per day to 80+ ECa
- TC-1 service is open to any user with login access to  $\lambda$
- … with access to real time data in MARS.
- ECaccess events system can be  $-$  and is  $-$  used for  $\sigma$ Copernicus activities, TC-2 activities …
- TC-1 sample SLURM job available at

https://confluence.ecmwf.int/display/UDOC/HPC2020% .sh

# ECaccess [references](https://confluence.ecmwf.int/display/ECAC/Unattended+file+transfer+-+ectrans)

• ECaccess user guide

https://confluence.ecmwf.int/display/ECAC/U

• ECaccess Web Toolkit

https://confluence.ecmwf.int/display/ECAC/W +The[+full+featured+](https://confluence.ecmwf.int/display/UDOC/ECaccess+and+ECaccess+Web+Toolkit+tutorial)client

• ECaccess – ectrans

https://confluence.ecmwf.int/display/ECAC/Unattend +ectrans

• ECaccess Time Critical option 1 service

https://confluence.ecmwf.int/display/UDOC/Simple-

• ECaccess tutorial

https://confluence.ecmwf.int/display/UDOC/ECaccess+a Toolkit+tutorial

**ECMWF** EUROPEAN CENTRE FOR MEDIUM-RANGE WEATHER FORECASTS